22.03.2024 | Amersfoort

# From Concept to Component: efficient Template Component development

APEX World 2024 | Philipp Hartenfeller

code of change

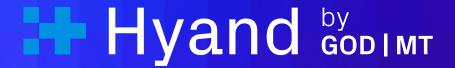

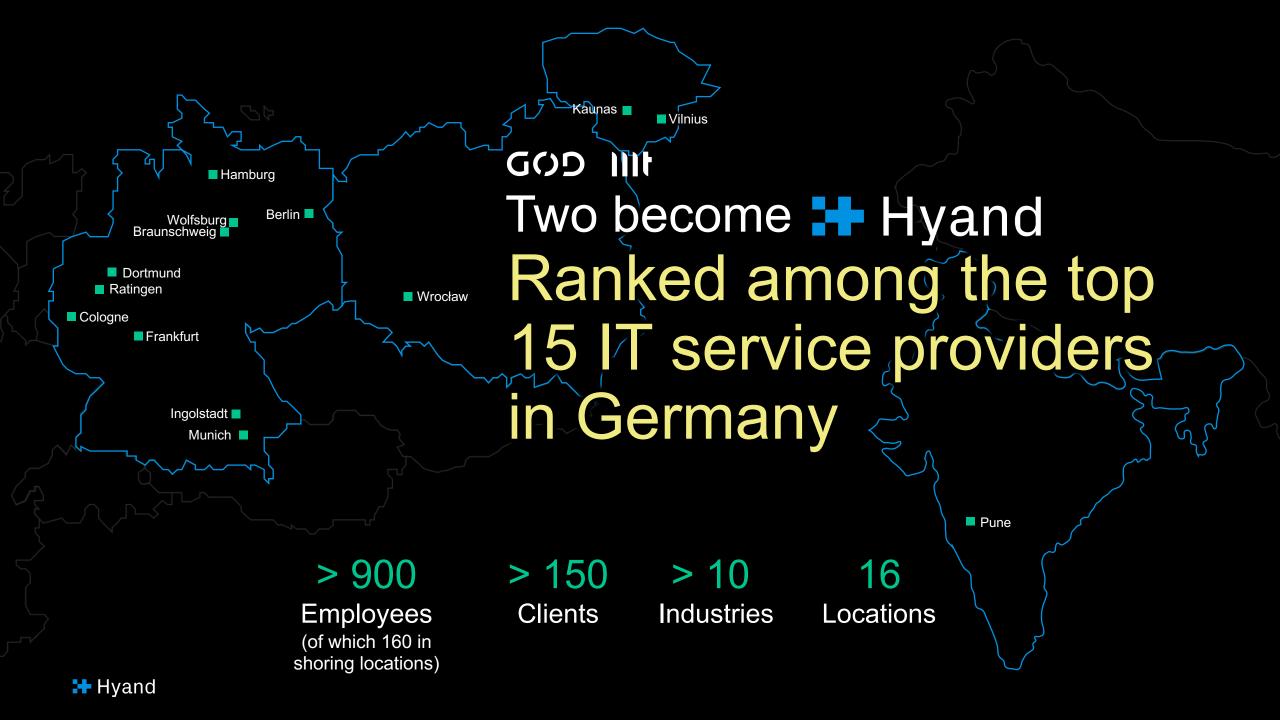

## \$ whoami

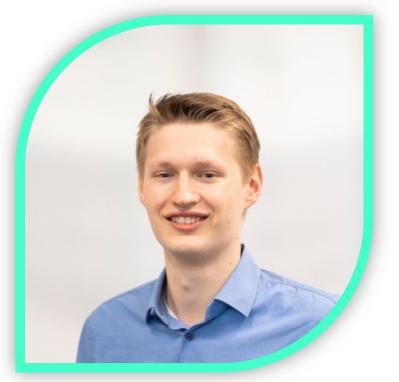

# **Philipp Hartenfeller**

- Düsseldorf, Germany
- Master IT-Management
- Since 2016 @ MT Hyand
- Senior Consultant Oracle APEX
- Mostly doing WebDev, DBs and APEX Testing (<u>https://lct.software</u>)

Blog: https://hartenfeller.dev/blog/

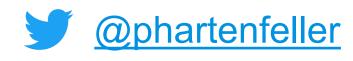

<u>
 @phartenfeller@mastodon.social</u>

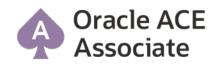

🚼 Hyand

## How we developers see data

|   | A                        | В     | С       | D        | E     | F          | G        | Н         |
|---|--------------------------|-------|---------|----------|-------|------------|----------|-----------|
| 1 | Name                     | Stars | Reviews | Tag 1    | Tag 2 | Price_rank | opens_at | closes_at |
| 2 | The Factory Kitchen      | 5     | 1       | European |       | 1          | 08:00    | 23:00     |
| 3 | 't Nonnetje              | 4,6   | 5       | Pub      | Cafe  | 2          | 16:00    | 02:00     |
| 4 | Albert's Eten En Drinken | 4,3   | 3       | BBQ      |       | 2          | 11:00    | 01:00     |

## How users want to see data

- No table, engaging lists
- Not always label: value
- Images
- Not opening hours but open/closed until
- Useful styles: font-sizes, bold, colors, icons, backgrounds

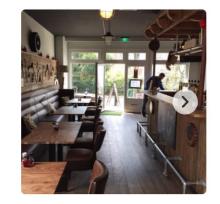

### 1. The Factory Kitchen

**5.0** (1 review)

Modern-Europäisch

**Open** until 23:00

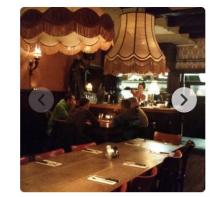

### 2. 't Nonnetje

 ★★★★★★
 4.6 (5 reviews)

 Veranstaltungsort
 Pub
 Café €€

 Closed until 16:00

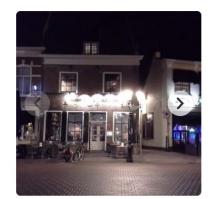

### 3. Albert's Eten En Drinken

BBQ & Barbecue €€

**Open** until 01:00

# "Labels are a last resort" – Adam Wathan & Steve Schoger, Refactoring UI

When presenting data to the user (especially data from the database), it's easy to fall into the trap of displaying it using a naive *label: value* format.

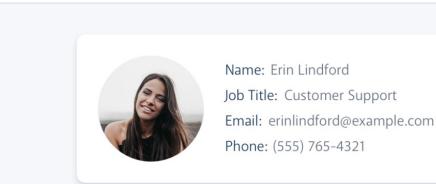

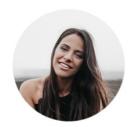

Erin Lindford Customer Support erinlindford@example.com (555) 765-4321

The problem with this approach is that it makes it difficult to present the data with any sort of hierarchy; every piece of data is given equal emphasis.

Template Components make this easy

- Plug-In Type (since 23.1)
- No PL/SQL required (just frontend -> HTML/CSS/JS)
- Easy to use in Apps -> Query and map cols to fields
  - Interactive Report columns (partial)
  - Own region (multiple)
- Sharable as all the other plug-ins

## How to approach this

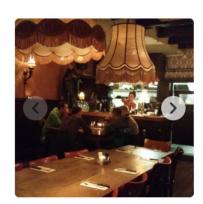

2. 't Nonnetje
★ ★ ★ ★ ★ ↓ 4.6 (5 reviews)
Veranstaltungsort Pub Café €€
Closed until 16:00

### 3. Albert's Eten En Drinken

**4.3** (3 reviews)

BBQ & Barbecue €€

Open until 01:00

Describe the list UI from the screenshot in a way a programmer could recreate it without the image. Please go into great detail.

<table-of-contents> Hyand

#### ChatGPT

The UI consists of a list of three restaurant entries displayed vertically. Each entry is a card containing various elements, structured as follows:

#### 1. Restaurant Card Layout:

- A rectangle card with a small margin around it to separate it from other cards.
- A thumbnail image of the restaurant's interior at the top, spanning the full width of the card.
- Below the image, the restaurant details are displayed.

#### 2. Restaurant Details Layout:

- Each restaurant has a header with the restaurant number (e.g., "1."), followed by the restaurant's name (e.g., "The Factory Kitchen") in a bold and larger font size.
- To the right of the restaurant name, aligned vertically, is a row of stars representing the rating (e.g., five stars for a 5.0 rating).
- Right beside the stars, in parentheses, is the number of reviews (e.g., "(1 review)").
- Below the restaurant name is the cuisine type (e.g., "Modern-European") in a smaller font size.
- At the bottom of the card, aligned to the left, is the open status (e.g., "Open until 23:00"), in bold text.
- If the restaurant is closed, it says "Closed until HH:MM" instead.

#### 3. Styling:

- The background of the card is white.
- The restaurant's name and open status are in black text.
- The cuisine type is in a lighter shade of grey.
- The stars are red, while the number of reviews is in grey.
- The number indicating the order of the restaurant in the list is significantly larger than the rest of the text.
- Each card appears to cast a light shadow, suggesting slight elevation off the background.

#### 4. Miscellaneous:

- The rating stars appear to be standard five-pointed stars.
- There might be left and right arrow indicators on the thumbnail image, suggesting the ability to browse through more images.
- The price range is indicated by the Euro symbol, repeated one or two times according to the price category (e.g., "€€").

To recreate this, a developer could use a vertical stack layout containing horizontal stack layouts and grid layouts to organize the text and images. They would use a combination of ImageView, TextView, and custom star-rating views/widgets, along with appropriate styles and drawable resources. The list would be scrollable to accommodate more entries.

### A bit off:

- A thumbnail image of the restaurant's interior at the top, spanning the full width of the card.
- Below the image, the restaurant details are displayed.
- The number indicating the order of the restaurant in the list is significantly larger than the rest of the text.

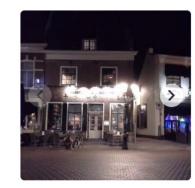

### 3. Albert's Eten En Drinken

**4.3** (3 reviews)

BBQ & Barbecue €€

Open until 01:00

## Let the AI do the hard work

### Chat GPT:

Generate a complete html template including CSS styles for following list component:

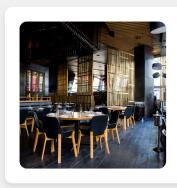

The Factory Kitchen ★★★★★ (120 reviews)
 Modern-European, Italian
 Open until 23:00 €€

Original:

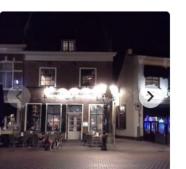

### 3. Albert's Eten En Drinken

**4.3** (3 reviews)

BBQ & Barbecue €€

Open until 01:00

## APEX related?

Generate a complete html template including CSS styles for following list component. Please use the Oracle APEX templating syntax:

```
<div class="list-container">
```

```
<!-- APEX loop over restaurants -->
<div class="restaurant-card">
 <div class="restaurant-image" style="background-image: url('<!--#IMAGE_URL#-->')
 <div class="restaurant-details">
    <div>
      <span class="restaurant-name"><!--#RESTAURANT_NAME#--></span>
      <span class="rating"><!--#RATING_STARS#--></span>
      <span class="reviews">(<!--#NUMBER_OF_REVIEWS#--> reviews)</span>
   </div>
    <div class="cuisine"><!--#CUISINE_TYPE#--></div>
    <div class="status <!--#IF_CLOSED#-->closed"><!--#OPEN_STATUS#--></div>
  </div>
```

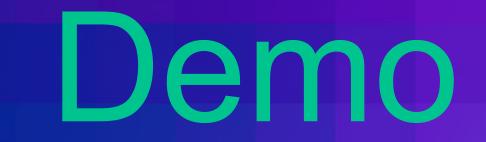

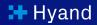

## Sharing is caring

- <u>https://apex.world</u> has a growing list of Template Components
- Just download and try it out
- Consider giving back to the community, then is is a win-win

| apex.world                                                                                                    |                                                                                                    | i apex.world                 | 🖓 Feedback                                                                            | 🗹 Contact 🛛 🖹 Imprint       | 祭 Privacy 🖞 Ph                                                                                                    | nilipp Hartenfeller 🔻 |
|----------------------------------------------------------------------------------------------------|----------------------------------------------------------------------------------------------------|------------------------------|---------------------------------------------------------------------------------------|-----------------------------|----------------------------------------------------------------------------------------------------|-----------------------|
| Home 😔 Beginners 😔 Post                                                                                                    | Jobs & Find Developers 🕟 Mee                                                                                                    | tings & Trainings 🔗 Plug-ins | commun                                                                                | iity 😔                      |                                                                                                    |                       |
| Search Keywords                                                                                                    | Sort by Plug-in type                                                                                                    | Developer                    | C                                                                                     | Compatible with APEX Versio | EX Version Commercial or Support                                                                                     |                       |
| ×                                                                                                    | Added    Template Cell                                                                                                    | omponent (3: + Show all -    | \$                                                                                    | - Show all -                | - Show all -                                                                                                    | \$                    |
| Card View Report View Card View                                                                                                  |                                                                                                    |                              |                                                                                       | ŵ My                        | Plug-ins + Add                                                                                                    | Plug-in 2             |
| Dynamic Typed Car<br>Template Component Plug-in<br>Oracle Tech Solutions<br>Date added: 26-Dec-2023<br>Last updated: 26-Dec-2023 | mplate Component Plug-inTemplate Component Plug-inTemplate Component Plug-inracle Tech SolutionsTimo HerwixFarooq Ahmadate added: 26-Dec-2023Date added: 20-Dec-2023Date added: 25-Dec-2023 |                              | QR Contact S<br>Template Compo<br>Farooq Ahmad<br>Date added: 14-<br>Last updated: 14 | onent Plug-in Nov-2023      | Pretius Button Build<br>Template Component Plug-in -<br>Commercially Supported<br>Pretius<br>Date added: 03-Nov-2023 |                       |

# Thank you!

# questions / feedback / ideas?

# hello@hartenfeller.dev https://hartenfeller.dev